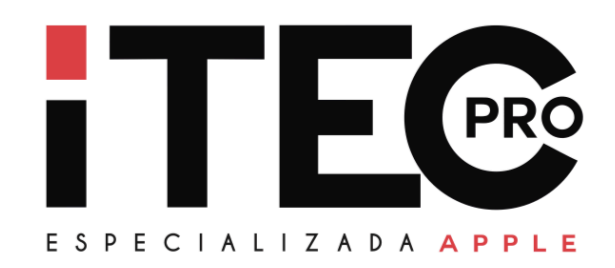

Esse procedimento é aplicado em MacOSs que perdem o acesso administrador do sistema, na maioria dos casos tem acesso ao sistema mas o usuário administrador some, ficando o lugar do nome em branco.

Para executar, mantenha o computador conectado a uma fonte de alimentação, faça o processo devagar respeitando todos os espaços e caracteres digitáveis na linha de comando.

Desligue o seu Mac

Ligue o seu Mac e pressione e segure imediatamente as teclas de **comando + S** Mantenha as teclas pressionadas até ver o texto na tela

## **Agora digite o seguinte comando:**

/sbin/fsck -fy

**Pressione enter Em seguida, insira o seguinte comando:**

/sbin/mount -uw /

**Pressione enter Agora digite o seguinte comando:**

rm /var/db/.AppleSetupDone

**Pressione enter**

## Por fim, insira o comando *reboot* **Pressione enter**

Feito o procedimento da forma correta, o Mac vai reiniciar e entrar na tela de configuração inicial, permitindo a reconfiguração do usuário sem apagar os dados.

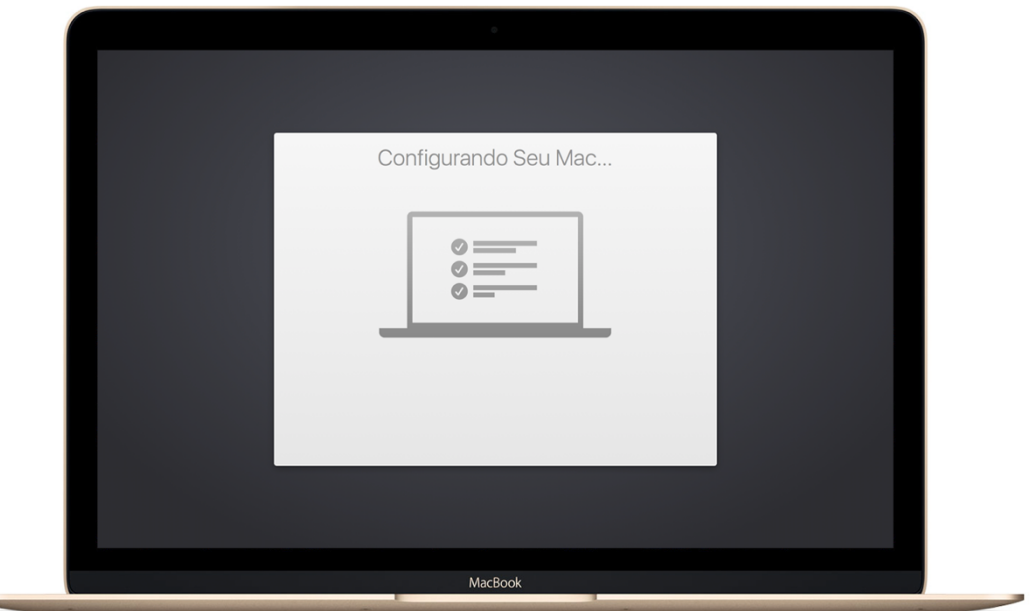

iTecPro – Especializada Apple